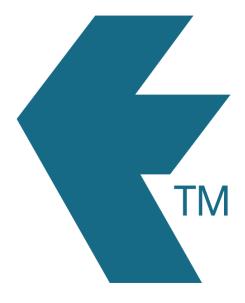

## Deleting a LockTag

Last updated - Jun 02, 2020 at 2:55PM

Web: https://timedock.com
Email: info@timedock.com
International: (+64) 9 444 1384
Local phone: (09) 444 1384

To delete a LockTag first log in to the web portal and then navigate to *Setup > LockTags*.

From this screen click-to-select all the tags you would like to delete. Now in the left-hand-side actions menu select *Delete*.